### **MACINTOSH** --------------------liiiiiiiiiiiiiiii.------------rldi; *RR;affi:fa;;;e~lI~o~On;;eIM\A;as;;;;·*

# **Norton Utilities**

*n* amica da sempre, ex collega d<br>*lavoro, mi telefona sere fa e m<br><i>fa: «Scusami, il professore d*<br>matematica di mia figlia (1ª D del liceo *n'amica da sempre, ex collega di lavoro, mi telefona sere fa e mi fa: «Scusami, il professore di scientifico di Avellino, ndr.) le ha dato il primo giorno di scuola il compito di trovare la migliore definizione di "numero". Tu che usi i calcolatori come le biciclette (.. bla'blalblal, ancora ndr.) mi puoi aiutare a trovare una definizione valida?».*

*Ho consultato il monumentale vocabolario di Devoto-Oli e, anche per mascherare un poco la farina ed il suo relativo sacco, ho messo giù una definizione riassunta e parafrasata che spero non procurerà noie alla ragazza. Ma, nel corso della redazione di questa pietra miliare della scienza numerica ho avuto modo di ritrovare e riassaporare un vocabolo che, in gergo matematico e nella lingua italiana ha, come pochi, il pregio di riassumere una definizione chiara e incontrovertibile; «primitivo» (il numero*  $\dot{e}$  *un ente primitivo*, *ecc.*).

*Primitivo (per carità non crediate che adesso voglia mettermi a professorare) è sinonimo di ente non definibile con termini più semplici! Ebbene accingendomi a riferire della prova di Norton Uti-* *lities, posso ben dire che è un assieme di primitive (il femminile si accorda appunto con le utility) che ben accudiscono alle necessità basilari di una corretta manutenzione del Macintosh.*

#### */I pacchetto*

Parlare di Norton Utilities (confidenzialmente NU) significa andare alcuni anni addietro, quando la release 1.0 dedicata a PC fece scalpore per le cose che riusciva a fare. Il nome di Peter Norton divenne immediatamente famoso come sinonimo, nel mondo MS-DOS, di abile conoscitore dei segreti più intimi del sistema operativo; le utility da lui distribuite balzarono immediatamente in primo piano come sinonimo di diagnostica avanzata e toccasana per il recupero e la ricostruzione di dati cancellati per errore o persi, e di dischetti rovinati, o accidentalmente danneggiati.

Di acqua ne è passata tanta sotto i ponti; di programmi che facevano (o tentavano di fare) le stesse cose ne sono apparsi e scomparsi un bel po', ma il nome di Peter Norton rimane sempre un punto di riferimento per chi si trova, da un momento all'altro, a fronteggiare una emergenza su un dischetto. Era ovvio che, presto o tardi, Norton ci provasse con Macintosh. Il boccone era troppo allettante per passare inosservato. Ed ecco, a distanza di un lustro, apparire queste MacUtilities, ispirate allo stesso principio ispiratore del package del PC; assistenza nel ricupero, manipolazione e velocizzazione del maneggio dei dati.

Sotto questa definizione tanto ampia si riassume una serie di tool destinati a diagnosticare e recuperare hard e floppy rovinati o accidentalmente formattati, salvare file buttati nel cestino, ottimizzare la utilizzazione dei dischi, ecc. Nel package non mancano desk accessory e accessori del pannello di controllo che accudiscono alla salvaguardia dei documenti e delle applicazioni. Questo si traduce in un recupero e una «cura» dei dati che, a detta del produttore, è anche dieci volte più veloce di quanto può fare la concorrenza. Vedremo, in questa prova, se è vero.

Come al solito vediamo per prima cosa come si presenta il pacchetto; esso è formato da un volumetto di un paio di centinaia di pagine, in sedicesimo, e da un set di tre dischetti chiusi nel solito

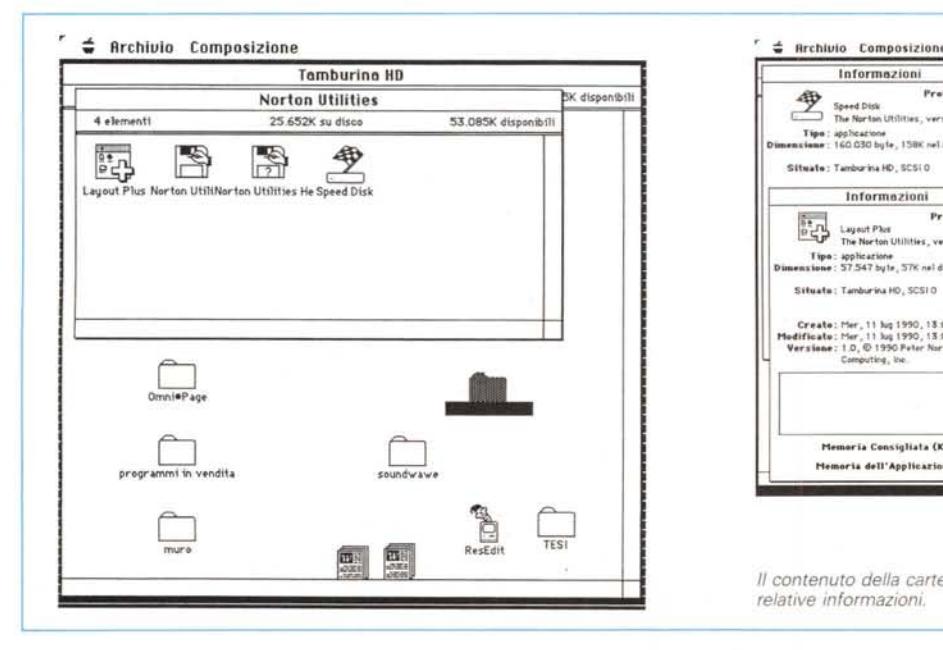

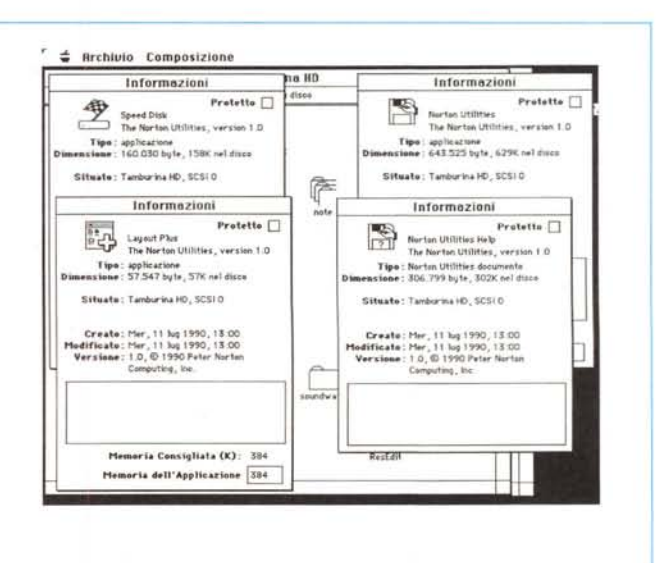

*/I contenuto della cartella Norton Utilities dopo l'installazione* e *le relative informazioni.*

**Norton** Utilities for Apple Macintosh

#### Produttore:

*PNCI (Peter Norton Computing Ine.) 100, WillShire Blvd. Suite 900 - Santa Monica CA 90401 versione 1.0* Distributore: *Editrice Italiana Software Via Fieno* 8 -*<sup>20123</sup> Milano* Prezzo: *L. 280.000 (IVA esclusa)*

to, dotata di un sistema di chiusura a dir poco fastidioso, possiede il solito riempitivo di cartone «ortopedico» interno, visto in tanti package USA, destinato a far crescere di dimensioni il mingherlino materiale; stupida trovata, come al solito; dalle mie parti si dice «Per vendere il vino buono non c'è bisogno delle fraschel». Le utility sono raccolte in tre dischetti

involucro con la dicitura «Chi rompe acquista!». La scatola che contiene il tut-

(uno, detto d'emergenza, è di colore diverso dagli altri) e sono composte da tre applicazioni, tre documenti di startup, due DA e un Help File, oltre ad una serie di accessori e di ReadMe dell'ultima ora.

Il package abbisogna di Sistema Operativo pari o posteriore al 4.2; esso gira sulle macchine dal MacPlus in poi, con almeno un mega di RAM. Sebbene non strettamente necessario, un hard disk diviene quasi indispensabile per la maggior parte delle operazioni.

#### *Cosa fa il package*

Cosa fanno le NU; non è semplice da dire; cercheremo di fare un brevissimo riassunto iniziale di tutte, trattando poi specificamente di quelle più potenti e interessanti. In breve: ricupero di file guasti, persi o cancellati per errore, questo, a detta del produttore, in maniera più efficiente e completa di qualunque altro prodotto concorrente. Ciò awiene attraverso la routine Unerase, che ha tre livelli di intervento: Quick Unerase, di bocca buona, che legge e ricupera tutto, ma con scarso rispetto del formato originale, Unerase by file type (che permette di conservare anche formati piuttosto complessi, come quelli di Word 4 o Aldus PageMaker), e Text Search Unerase, capace di ricuperare un file anche in base alla ricerca di parti di scritto in esso contenuto (qualcosa del genere, se ben ricordo, lo faceva anche il buon MacZap, di vecchia memoria). Alla routine di Unerase si affianca il Norton Oisk Ooctor, un tool diagnostico e di recupero particolarmente sofisticato, capace di diagnosticare e curare anche infezioni virali di una certa «resistenza», e tanto potente da riuscire a

superare circa 50 tipi differenti di errori su disco e su file; fate il confronto su quanto diciamo, in altra parte su questa stessa rubrica e sarà facile vedere come siano coperti quasi tutti gli errori esistenti. La cosa più comoda, in tutto questo, è la completa trasparenza dell'utiiity che richiede uno scarsissimo intervento da parte dell'operatore e, quindi, può essere usata anche dal più sproweduto degli utilizzatori.

Un accessorio del pannello di controllo permette di proteggere gli hard disk dalla accidentale formattazione e di ricuperare questi da danni, anche severi, sulla directory. Il tutto in tempi molto brevi (questa della brevità ed efficacia di intervento è, per inciso, uno dei fiori all'occhiello di questo package). Un altro tool di discreta utilità riguarda la organizzazione dei dischi; specie su quelli rigidi, il continuo carico e scarico di file e programmi produce frammentazioni più o meno spinte, con pezzetti, anche minuscoli, di programma sparsi un po' dovunque. Speed Oisk elimina i problemi di dischi troppo frammentati, riordinando lo spazio libero su disco e organizzando i file in maniera più efficace.

Il DA Fast Find è piuttosto simile al Find File di vecchia memoria; ma ha dalla sua una rapidità estrema (secondo quanto afferma il costruttore esso esegue una scansione completa di un HO da 40 M, discretamente affollato, in meno di cinque secondi). Inoltre, cosa non concessa direttamente da Find File, permette di lanciare il programma (o di aprire il file con la relativa applicazione) direttamente da menu.

Un documento di Startup, Oirectory Assistance, aggiunge notevole potenza ai dialoghi di Save-Save As; attraverso di esso è possibile creare cartelle, cancellare file, eseguire ricerche pilotate su HO, cambiare il modo attraverso cui i file sono mostrati, tutto senza lasciare il dialog box.

E come se non bastasse, ci sono una serie di piccole utility di contorno; è

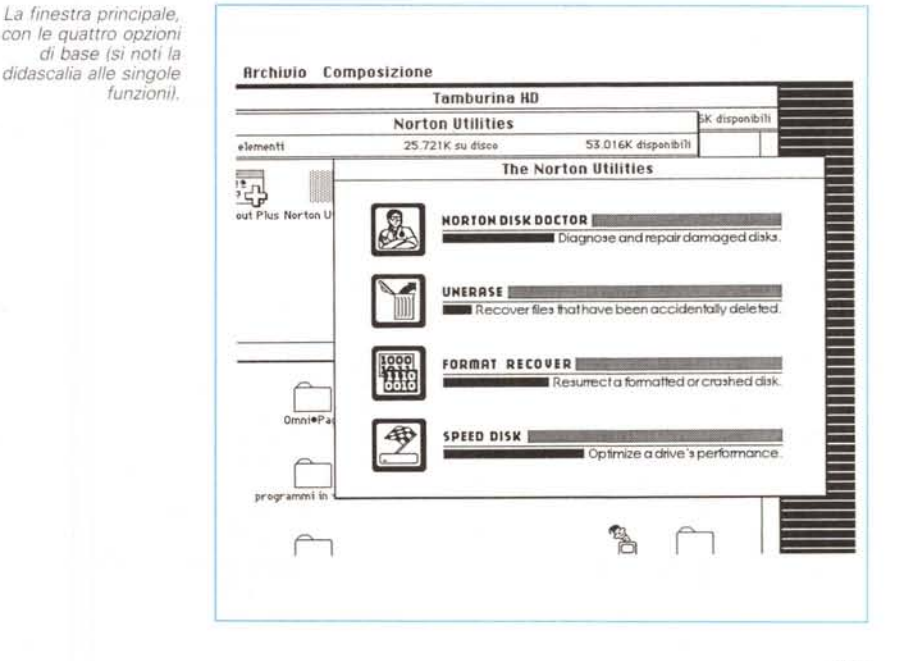

possibile personalizzare il Finder, con caratteri di testo speciali, lanciare una utility di lettura della tastiera migliore di quella standard, avere un monitoraggio continuo sulla attività dei dischi rigidi, ecc. Ma tutto al momento debito.

#### Le utility principali

Prima di cominciare la descrizione. qualche parola sull'installazione. Le NU servono a un sacco di cose, ma, come tutti gli attrezzi multiuso, vanno usati con giudizio e perizia. Esse si montano con un installatore, ma bisogna avere l'accortezza e la previdenza di eseguire l'installazione su hard disk prima di avere qualche problema; il perché è facile da capire, se si considera che la semplice copiatura su HD del pacchetto delle utility potrebbe danneggiare o sovrascrivere tracce in cui magari risiede proprio il file che desideriamo recuperare. Quindi, come sempre, un poco di prevenzione non guasta.

La procedura di installazione (che evita, tra l'altro, di usare Font DA Mover), permette la creazione, sul disco rigido. di una cartella personalizzata in cui confluiscono tutte le utility d'uso più generale, ivi compreso un help contestuale molto ben realizzato; conviene importare (o stampare e tenere sottomano), dai dischetti forniti, anche alcuni «Read Me» compresi nel primo dischetto, che permettono di utilizzare alcune feature inserite all'ultimo momento nel package principale.

Dopo l'installazione saranno presenti, nella cartella sistema o in una appositamente creata dalle NU (è questa l'opzione preferibile, giusto per quell'ordine che non dovrebbe mai mancare sulla scrivania del Mac) quattro programmi principali (li si vedono in figura), lo Speed Disk, le utility vere e proprie, un documento di layout e il file di Help, tutti ben nutriti e sostanziosi (si pensi che le sole utility superano i 600 K e il potente help è grande circa la metà). Inoltre risultano installati sotto la mela da due DA. Fast Find, una via di mezzo tra il modesto Find File fornito di corredo al Sistema Operativo e il potentissimo Locate di Central Point o il complicatissimo Gofer di Microlytics, e un KeyFinder, dalla impostazione e filosofia simile alla Tastiera di Sistema, ma molto più sofisticato ed efficiente.

Tutto questo avviene se si ha la previdenza di montare NU prima di averne necessità. Ma esiste, come al solito, anche un santo per gli sbadati e i disattenti; e così il buon Peter ha creato un dischetto di salvataggio-ultima risorsa, che permette anche a chi l'operazione

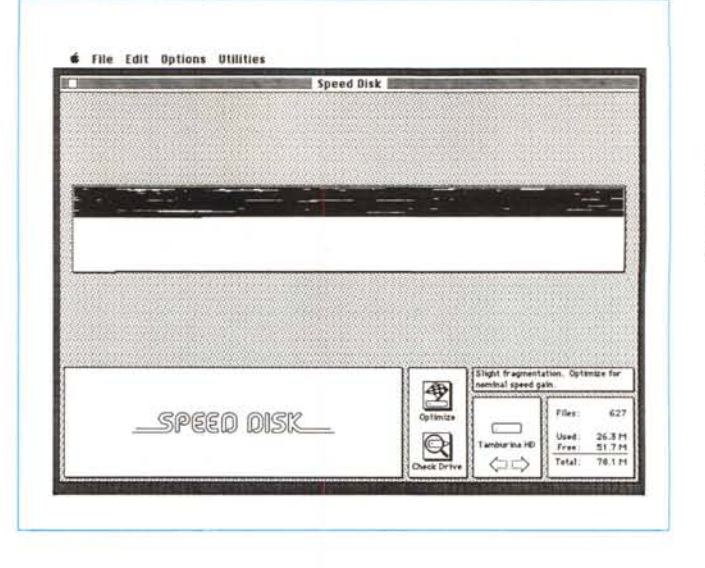

Onzione Speed Disk dall'aspetto molto scenografico se visto a colori; peccato non funzioni sul disco di startur

preliminare non l'ha fatta, di effettuare il suo bel salvataggio in extremis (problemi si hanno solo con l'FX, ma non è una novità con questa macchina che si trova davvero stretta nel suo system 6.05, benché customizzato). Ciononostante. per godere davvero di tutta la potenza del pacchetto occorre senz'altro un HD e una installazione preventiva, in momenti non sospetti.

A questo punto siamo pronti ad accorrere dove c'è bisogno di soccorso; e proprio alle operazioni di soccorso ci rifaremo per illustrare le potenzialità di questo programma. Vediamo quindi quali saranno le più comuni situazioni di pericolo in cui ci troveremo coinvolti, e come fare per uscirne senza le ossa rotte.

La macchina dispone di Hard Disk, ma non avviene il lancio (appare un Mac dalla faccia sconsolata, dipinto di nero, o, più probabilmente, il dischetto col punto interrogativo). Qualcosa non funziona e le cause possono essere tante, dalla più semplice (si è rovinato il System o il Finder) alla più preoccupante si è rovinata la directory principale, oppure il disco è stato per errore inizializzato. Utilizzeremo il disco rosso di salvataggio in extremis, lanciando il sistema dal floppy (non funziona con FX; occorre eseguire un upgrading del System, ma per ragioni di spazio sul dischetto, l'operazione va eseguita su una copia installata in un disco ad alta densità), si apre una finestra con quattro possibili opzioni; [Norton Disk Doctor], che diagnostica e ripara dischi danneggiati, [Unerase] che ricupera file accidentalmente cancellati e non ancora sovrascritti, [Format Recover] che ricostruisce un disco danneggiato o inizializzato e [Speed Disk], che ottimizza le

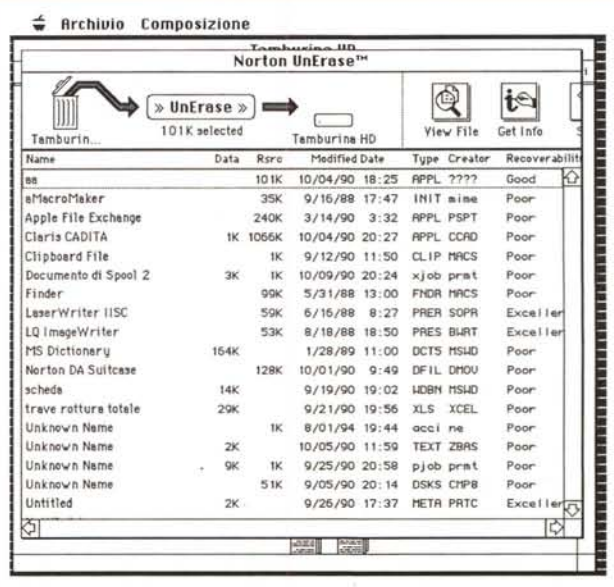

Una delle più potenti funzioni l'Unerase capace di recuperare un intero HD gettato nel cestino: si noti come sia presentata una lista dei documenti cancellati, con la relativa possibilità di recupero.

L'help in linea. intelligente, con le diverse opzioni selezionabili direttamente da icona.

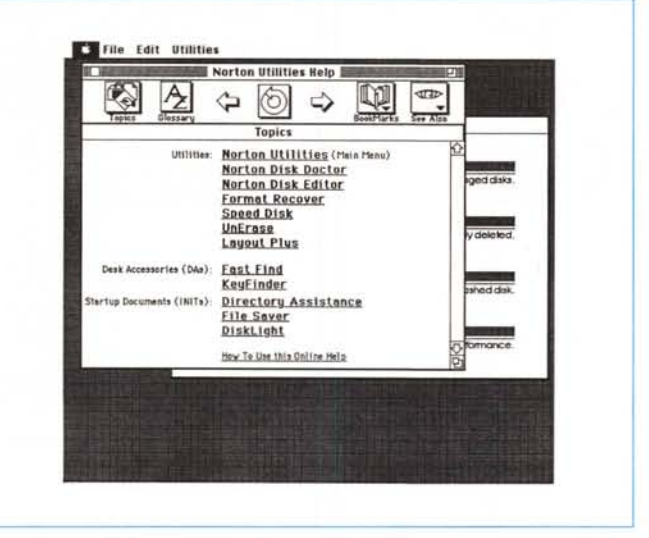

prestazioni del disco rigido accelerando tra l'altro le operazioni di accesso e manipolazione. Splendida caratteristica della utility è quella di richiedere scarso intervento da parte dell'operatore, che non ha bisogno di intervenire in questioni di tipo tecnico (vi ricordate il Tag Recovery presente in quasi tutti i programmi di salvataggio di file distrutti?); quello che viene chiesto è proprio l'indispensabile, in questioni in cui la macchina non può certo decidere (es.: scelta del disco da ricuperare o selezione dei file da riparare).

La cosa altrettanto utile è rappresentata dalla possibilità di ricuperare dischetti recalcitranti; a me è successo (e mi risulta sia accaduto lo stesso ad altri utenti, anche se il centro Apple di Avellino continua ad affermare che la Apple Italiana nega che le siano pervenuti reclami in tal senso) di aver «perso» almeno 6 dischetti da 1.4 formattati in driver HD (il difetto, per quel che può valere la statistica effettuata su dodici dischetti in tutto, si verifica maggiormente quando il disco è quasi pieno; improvvisamente qualche file, e talora l'intero contenuto, divengono illeggibili) di perdere (e di ricuperare con NU) l'intero report triennale del mio conto corrente bancario, presente su un file Excel

Sui dischetti è possibile altresì eseguire una serie di diagnosi; in questo caso basta lanciare le utility presenti su HD; il resto è assolutamente trasparente all'utente; attraverso il Disk Doctor è possibile diagnosticare e riparare informazioni relative al volume, analizzare directory, testare e ricostruire la gerarchia, localizzare i file persi, distrutti o erroneamente cancellati, e verificati la struttura di file che, per un motivo o un altro, sono leggibili ma presentano errori strutturali (ad esempio un file Word che improvvisamente sputa caratteri incomprensibili o uno Excel che sbatte giù solo una riga di scritto quando ma-

gari è più di 100K). Sono riuscito a ricostruire, con questa opzione, addirittura programmi danneggiati da virus particolarmente assatanati.

Ci rendiamo conto di aver cancellato accidentalmente uno o più file. Non perdiamo d'animo, il quasto è molto meno grave di quanto non sembri, a patto di non giocherellare sul dischetto a caso: la prima cosa da fare è quella di bloccare, in scrittura, il dischetto stesso (con la finestra a ghigliottina). Guai infatti a tentare operazioni che potrebbero sovrascrivere proprio il file smarrito.

L'utility presenta un elenco di file che riconosce come leggibili; PICT, TEXT Word, PICT2, TIFF e così via e propone all'utente il tipo (o i tipi) da ricuperare; il resto è di una semplicità e trasparenza sconcertante; guarda guarda, esce l'icona di un cestino che scoperchiato vomita tutto quello che c'era all'interno.

Per la verità il recupero di un file cancellato per sbaglio è, concettualmente, una operazione piuttosto banale. Il segreto (e il trucco) sta nel fatto che al momento di cestinare il file stesso viene cancellato non tutto il suo contenuto, ma solo il relativo indirizzario contenuto nell'header del dischetto stesso; in pratica il sistema indica che sulla memoria di massa le tracce precedentemente occupate dal file sono divenute disponibili per nuove operazioni di scrittura (ecco il motivo per cui non conviene pasticciare sul dischetto quasto) NU non fa altro che superare la lettura della directory e cercare direttamente su disco tutti i file (rispondenti alle specifiche di ricerca già indicate) che in un modo o nell'altro presentano traccia di una struttura di file riconoscibile.

· Dell'uso di Fast Find abbiamo già detto; esso è appena più potente di Find File (in termini di opzioni di ricerca) ma ne è estremamente più veloce (fino a 5 volte); non ha come dicevamo la potenza di Locate (che permette tra l'altro di cercare addirittura brani di scritto o singole stringhe su un HD, e, per maggior misura, scandisce anche file grafici), ma fa il suo dovere con onestà e precisione (tra l'altro conclude la ricerca con un accordo il sol molto più piacevole del beep di sistema).

Dischi grossi, guai grossi; ve lo immaginate un HD da 80 Mb che si rifiuta di aprirsi? Scagli la prima pietra chi ha il suo backup aggiornato; c'è da risvegliare i nostri istinti più sanguinari, come è successo a me quando mi sono accorto che mio nipote, giocherellando con Tetris, aveva formattato il mio secondo HD collegato con l'FX: persi in trenta secondi 56 Mega di informazioni; niente paura, un passaggio di [Format Recover - Restore Crashed or Formatted Disk] e tutto torna come per incanto a rinascere. L'unico handicap è rappresentato da certe routine di formattazione a basso livello, fornite con certe marche di Hard Disk, che purtroppo rendono vana questa tecnica (e praticamente tutte le altre).

E passiamo ad un'altra utility, Speed Disk. Che cosa è e a che cosa serve? Semplice: ricordate Disk Express di cui ho parlato tempo fa proprio su queste pagine e che oggi esiste in versione 2.0? Speed Disk fa le stesse cose.

Cerchiamo di capirci partendo dal quaio su cui l'utility funziona. Si tratta per la verità non di un vero e proprio difetto, ma di una fastidiosa malattia cui sono soggette senza eccezioni tutte le memorie di massa; la frammentazione! Di cosa si tratta? Semplice, il continuo scrivere e cancellare cui è soggetto un hard disk spezzetta il suo spazio disponibile e disordina in tal modo i file che può benissimo capitare che documenti o programmi particolarmente lunghi possono essere frammentati anche in trecento e passa pezzetti (in quanto al momento della scrittura l'elevata frammentazione dell'HD ha imposto al Sistema Operativo di depositare il file sui pezzetti di memoria di massa disponibili (e non contigui)).

Questo rallenta a dismisura l'uso del programma che, per essere caricato, richiederà un balletto della testina dell'HD degno della migliore lambada; si ricordi poi che la maggior parte delle applicazioni, e tutte quelle di una certa mole adottano la tecnica della segmentazione del codice, e si vede come, dopo un certo uso dell'HD, ci voglia una bella manciata di secondi per caricare Claris Cad o QuarkXPress.

Speed Disk «compatta» lo spazio su HD; in pratica legge e riscrive i file presenti eliminando le frammentazioni e accatastando in maniera compatta tutto il materiale (un poco come facciamo noi

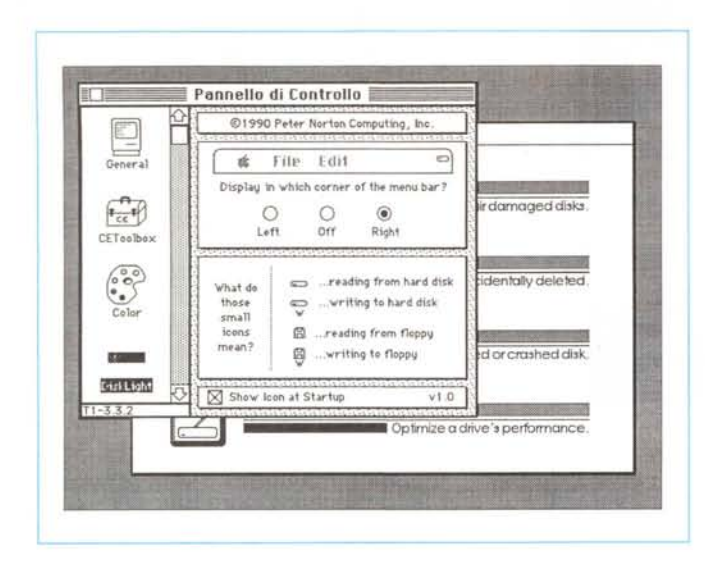

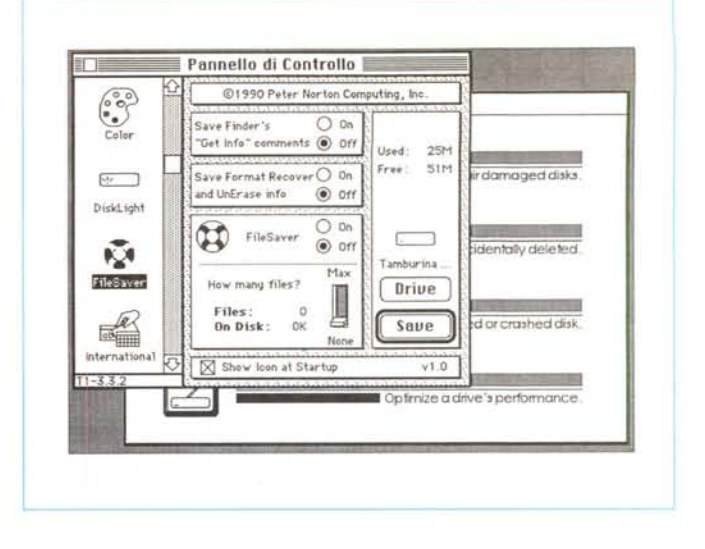

Due init autoinstallantisi dopo la configurazione, Disk Light è poco più di una curiosità, File Saver è uno dei cardini del pacchetto.

quando riordiniamo i libri nello scaffale schiacciandoli l'uno contro l'altro eliminando gli spazi lasciati da quelli prelevati e non più rimessi). L'utility è senz'altro efficace, ma per la verità in giro c'è di meglio (tanto per citare un esempio già citato, Express II ha il vantaggio di essere un INIT, di funzionare, volendo, anche in background, e di essere del tutto invisibile all'utente). Speed Disk ancora non funziona, purtroppo, sul disco di startup (cosa che Express fa).

Il vantaggio di questo programmino rispetto alla concorrenza è innanzi tutto il minor ingombro, unito a una velocità a dir poco entusiasmante, all'assoluta trasparenza per l'utente (che ha bisogno solo di lanciarlo e di scegliere il disco da compattare) e a un look grafico e pittorico estremamente piacevole; l'utente vede sotto i suoi occhi deformarsi il contenuto del disco come argilla in mano ad un ceramista; non solo, ma una marcia in più è data dalla possibilità, da parte del programma di localizzare e fissare settori irrecuperabili e illeggibili.

● Key Finder: come avevamo già detto in precedenza, è una utility che abbina finestre costruite con grande gusto pittorico a una versatilità ben maggiore della classica «Tastiera» dei DA di sistema; oltre a mostrare i caratteri nel font prescelto è possibile visualizzare anche grandezze diverse; inoltre, per i caratteri speciali, viene visualizzata la combinazione opportuna sotto forma di button

● Dopo il divertimento, di nuovo un po' di lavoro serio; FileSaver è una delle più importati parti di NU. È uno dei tre INIT che, durante l'installazione, si vanno a localizzare nella cartella sistema, una volta eseguito il rilancio e verificata la lo-

ro presenza nello startup screen. File Saver è una delle parti più importanti di NU; le sue funzioni sono molteplici, ma si possono riassumere in una, per così dire «missione»: proteggere il disco su cui è installato.

Questa protezione può avvenire a diversi livelli, dalla semplice conservazione dei commenti nella finestra «Info», alla salvaguardia dalla formattazione e dalla cancellazione. La differenza rispetto al semplice click nella finestra Info sta nel fatto, molto pratico, di poter stabilire di proteggere, con un solo comando, anche tutti i file di un disco. Il programma ha un'unica contropartita; crea un file (invisibile) che sottrae una certa quantità di memoria disponibile su disco (mediamente da 0.1 a 0.5 K per file), ma mi sembra un prezzo davvero a buon mercato per il servizio che fornisce. C'è da dire poi che l'attivazione di File Saver semplifica in maniera drastica le operazioni di recupero di file guasti e cancellati per errore.

Il secondo INIT, anch'esso creato automaticamente dalla procedura di Installer, permette di avere a disposizione, all'interno dei programmi (anzi, per essere precisi, nella finestra attivata dalla chiamata alla routine FILES\$) praticamente tutti i comandi di Finder (cancellazione, apertura di nuove finestre, duplicazione, richiesta di informazioni, elencazione per nome, data o tipo, ecc.). Per chi è esperto di utility è quanto è già possibile fare con DiskTop, ma in maniera molto più immediata e naturale

L'ultimo, DiskLight, è poco più che una curiosità; attivandolo appare una iconetta di floppy o hard disk che visualizza l'attività sui dischi stessi; divertente, con essa vedere come gli accessi a disco avvengano in maniera molto più frequente di quanto uno possa immaginare.

Conclusioni

Rambo, con il suo Bowie Knife, riesce a fare di tutto (peccato che nelle versioni successive sia stato sostituito. per motivi scenici, da una specie di scimitarra che poco ha a che vedere con questo coltello dal costo plurimilionario e dalla veneranda età di un secolo); vi assicuro che con NU non sarà forse possibile tagliare il filo spinato, ma nella giungla delle locazioni di memoria e dei settori non c'è di meglio per trarsi d'impaccio. Bombe di sistema, file persi, dischetti cancellati o formattati per errore? Niente paura, c'è qui NU che sistema tutto in pochi minuti. Battute a parte (che Massimo Truscelli puntualmente mi taglia) credo che comprare il package, che per la verità costa pure poco, sia davvero la chiave per evitare poi sudate fredde e parolacce (nel migliore dei casi) quando poi ci si trova a mal partito.

NU raccoglie quanto, per la verità, si era visto sparso in numerose utility (Disk Firt Aid HFS, in primis, ma anche Gofer, DiskTop, Locate, Sum, e altri); forse non fa tutto quello che gli altri separatamente fanno, ma fa quasi tutto e in più, il che non quasta, senza richiedere alcuna conoscenza tecnica da parte dell'utilizzatore. Si è rivelato, anche, un eccellente distruttore di virus, e ha quel tanto di pittorico e coreografico che rende piacevole anche un'operazione di recupero. Difficile, in questi tempi di superesperti, solitamente barbosi!

rac

## **CAD-CAE ad alte prestazioni**

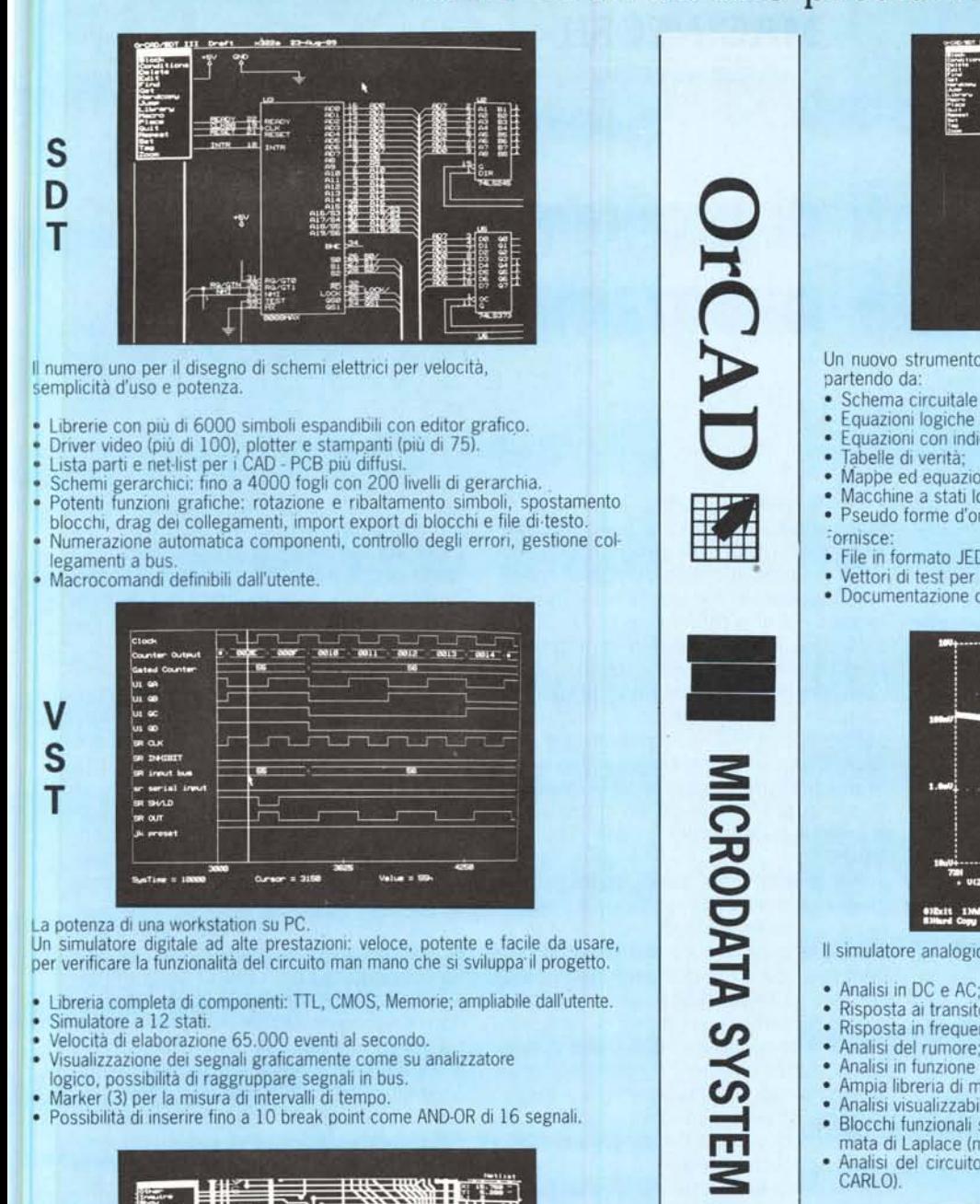

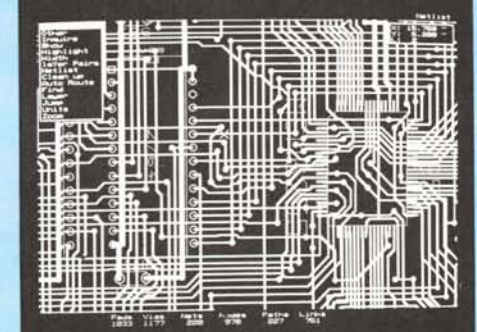

Lo strumento più evoluto su PC per il layout di schede

• Griglie di lavoro selezionabili da 50 a 5 mils.

p C B

- Schede multistrato (fino a 16) e componenti SMD.
- Autorouter indirizzabile: per pad, net, moduli o blocchi.
- Router manuale con controllo isolamenti in linea DRC.
- RIP-UP e ottimizzatore per ridurre il numero di fori.
- 
- Selezione di ampiezza piste, forma e dimensione pad. . Possibilità di modificare dopo il router automatico: ampiezza piste e dimensione pad.
- Gestisce zone ramate, zone proibite e senza fori.
- Master del circuito, serigrafia, maschera per solder, piano di foratura; su plotter, stampante o fotoplotter.
- drill tape per macchine automatiche di foratura.

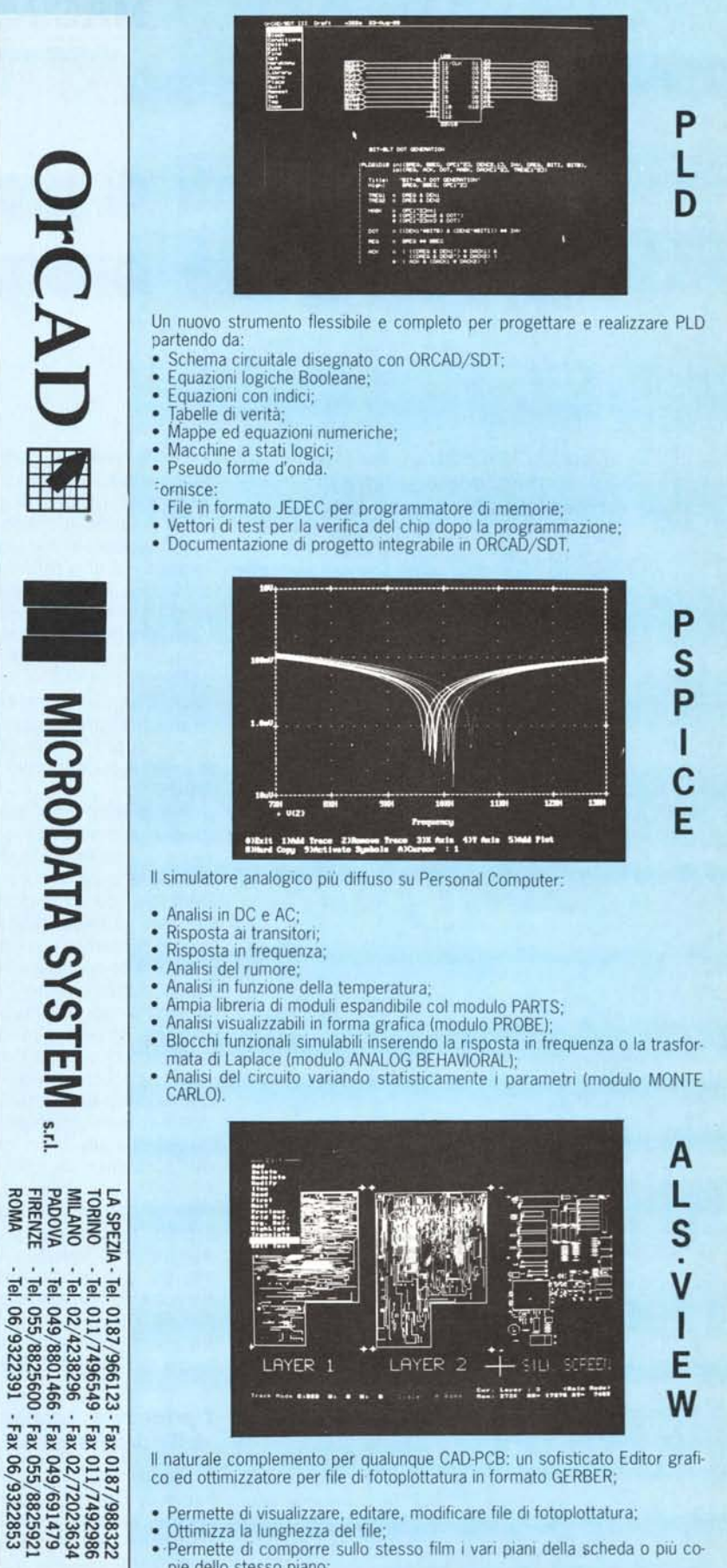

- co ed ottimizzatore per file di fotoplottatura in formato GERBER;
- Permette di visualizzare, editare, modificare file di fotoplottatur<br>• Ottimizza la lunghezza del file;
- 

 $90$ /9322391

- .Permette di comporre sullo stesso film I vari piani della scheda o piÙ copie dello stesso piano;
- Permette di modificare il set di apertura e visualizzare il risultato;
- Converte file da formato plotter: HPGLe DMPL;
- Possibilità di uscita su stampante grafica e laser.